# **VMware vSphere 7.x on Dell EMC PowerEdge Servers**

Release Notes

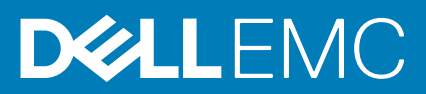

#### Notes, cautions, and warnings

**NOTE:** A NOTE indicates important information that helps you make better use of your product.

**CAUTION: A CAUTION indicates either potential damage to hardware or loss of data and tells you how to avoid the problem.**

**WARNING: A WARNING indicates a potential for property damage, personal injury, or death.**

**© 2020 Dell Inc. or its subsidiaries. All rights reserved.** Dell, EMC, and other trademarks are trademarks of Dell Inc. or its subsidiaries. Other trademarks may be trademarks of their respective owners.

# **Contents**

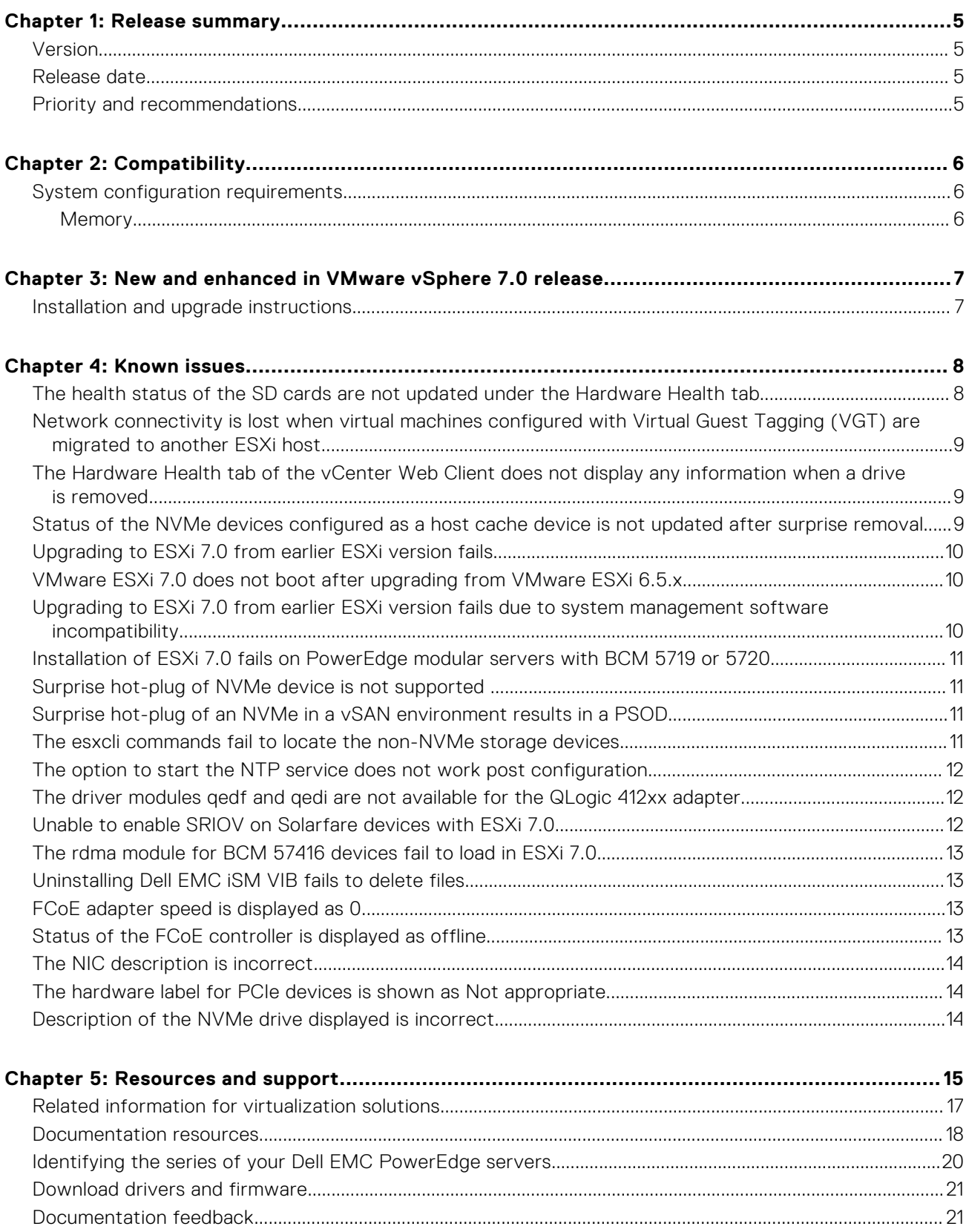

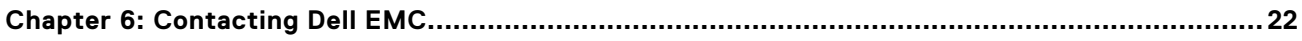

## **Release summary**

<span id="page-4-0"></span>VMware vSphere 7.0 includes the ESXi 7.0 hypervisor and is managed by vCenter Server 7.0. The current release of VMware vSphere incorporates feature upgrades, new hardware, feature support, and bug fixes that enhance the virtualization experience in VMware environments.

**NOTE:** The issues that are listed in this document are applicable to Dell EMC servers with VMware vSphere 7.0 installed.

#### **Topics:**

- **Version**
- Release date
- Priority and recommendations

### **Version**

7.0

## **Release date**

September 2020

### **Priority and recommendations**

RECOMMENDED: Dell EMC recommends applying this update during your next scheduled update cycle. The update contains feature enhancements or changes that will help keep your system software current and compatible with other system modules, including firmware, BIOS, drivers, and software.

#### <span id="page-5-0"></span>**Topics:**

• System configuration requirements

### **System configuration requirements**

#### **Memory**

The following table lists the system memory requirements for VMware vSphere 7.0 on Dell EMC PowerEdge servers.

#### **Table 1. Memory requirements for VMware vSphere 7.0**

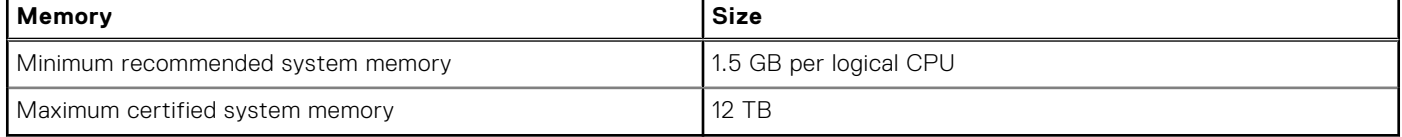

# **3**

# <span id="page-6-0"></span>**New and enhanced in VMware vSphere 7.0 release**

VMware vSphere 7.0 includes the ESXi 7.0 hypervisor and is managed by vCenter Server 7.0. The current release of VMware vSphere incorporates feature upgrades, new hardware, feature support, and bug fixes that enhance the virtualization experience in VMware environments.

**NOTE:** The issues that are listed in this document are only applicable for Dell EMC servers with VMware vSphere 7.0 installed.

Following are some of the important features that are included with vSphere 7.0:

- Simplified vSphere Lifecycle Manager
- vSphere with Kubernetes
- Improved distributed resource scheduler (DRS)
- HTTP/HTTPS boot

#### **Topics:**

• Installation and upgrade instructions

#### **Installation and upgrade instructions**

Dell EMC recommends VMware ESXi 7.0 A02 image for all installation and upgrade instances from previous ESXi versions.

Your Dell EMC customized VMware ESXi 7.0 A00 image must be installed as a new installation or deployment. Dell EMC recommends you to follow the VMware recommendations published in [VMware Knowledge Base article 78487](https://kb.vmware.com/s/article/78487) and [Dell](HTTPS://WWW.DELL.COM/SUPPORT/ARTICLE/EN-US/SLN320957/UPGRADING-TO-ESXI-7-0-FROM-EARLIER-ESXI-VERSION-FAILS-WITH-VMKAPI-DEPENDENCYERROR?LANG=EN) [Knowledge Base article SLN320957.](HTTPS://WWW.DELL.COM/SUPPORT/ARTICLE/EN-US/SLN320957/UPGRADING-TO-ESXI-7-0-FROM-EARLIER-ESXI-VERSION-FAILS-WITH-VMKAPI-DEPENDENCYERROR?LANG=EN)

For the list of enhancements and bug fixes, see the version-specific VMware vSphere Release Notes at [www.support.vmware.com.](https://www.vmware.com/support.html)

**NOTE:** For more information related to VMware ESXi installation on Dell EMC PowerEdge servers, see [Dell Virtualization.](https://www.dell.com/support/article/sln312754/dell-virtualization)

## **Known issues**

**4**

#### <span id="page-7-0"></span>**Topics:**

- The health status of the SD cards are not updated under the Hardware Health tab
- [Network connectivity is lost when virtual machines configured with Virtual Guest Tagging \(VGT\) are migrated to another](#page-8-0) [ESXi host](#page-8-0)
- [The Hardware Health tab of the vCenter Web Client does not display any information when a drive is removed](#page-8-0)
- [Status of the NVMe devices configured as a host cache device is not updated after surprise removal](#page-8-0)
- [Upgrading to ESXi 7.0 from earlier ESXi version fails](#page-9-0)
- [VMware ESXi 7.0 does not boot after upgrading from VMware ESXi 6.5.x](#page-9-0)
- [Upgrading to ESXi 7.0 from earlier ESXi version fails due to system management software incompatibility](#page-9-0)
- [Installation of ESXi 7.0 fails on PowerEdge modular servers with BCM 5719 or 5720](#page-10-0)
- [Surprise hot-plug of NVMe device is not supported](#page-10-0)
- [Surprise hot-plug of an NVMe in a vSAN environment results in a PSOD](#page-10-0)
- [The esxcli commands fail to locate the non-NVMe storage devices](#page-10-0)
- [The option to start the NTP service does not work post configuration](#page-11-0)
- [The driver modules qedf and qedi are not available for the QLogic 412xx adapter](#page-11-0)
- [Unable to enable SRIOV on Solarfare devices with ESXi 7.0](#page-11-0)
- [The rdma module for BCM 57416 devices fail to load in ESXi 7.0](#page-12-0)
- [Uninstalling Dell EMC iSM VIB fails to delete files](#page-12-0)
- [FCoE adapter speed is displayed as 0](#page-12-0)
- [Status of the FCoE controller is displayed as offline](#page-12-0)
- [The NIC description is incorrect](#page-13-0)
- [The hardware label for PCIe devices is shown as Not appropriate](#page-13-0)
- [Description of the NVMe drive displayed is incorrect](#page-13-0)

#### **The health status of the SD cards are not updated under the Hardware Health tab**

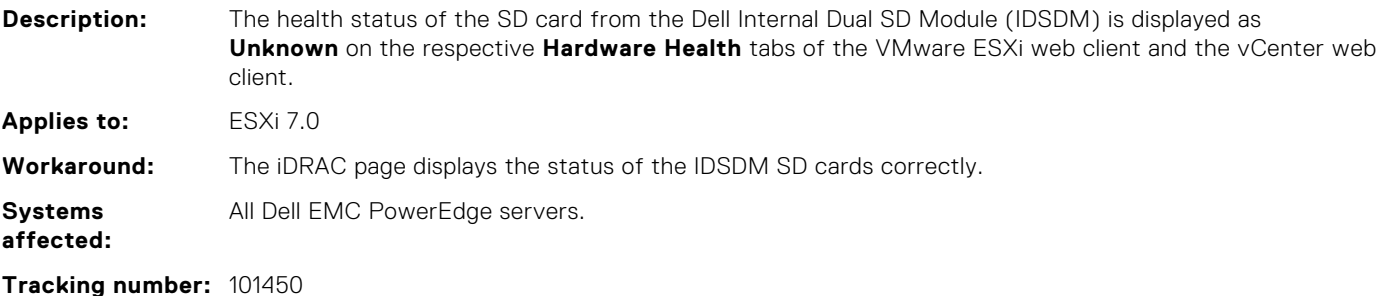

## <span id="page-8-0"></span>**Network connectivity is lost when virtual machines configured with Virtual Guest Tagging (VGT) are migrated to another ESXi host**

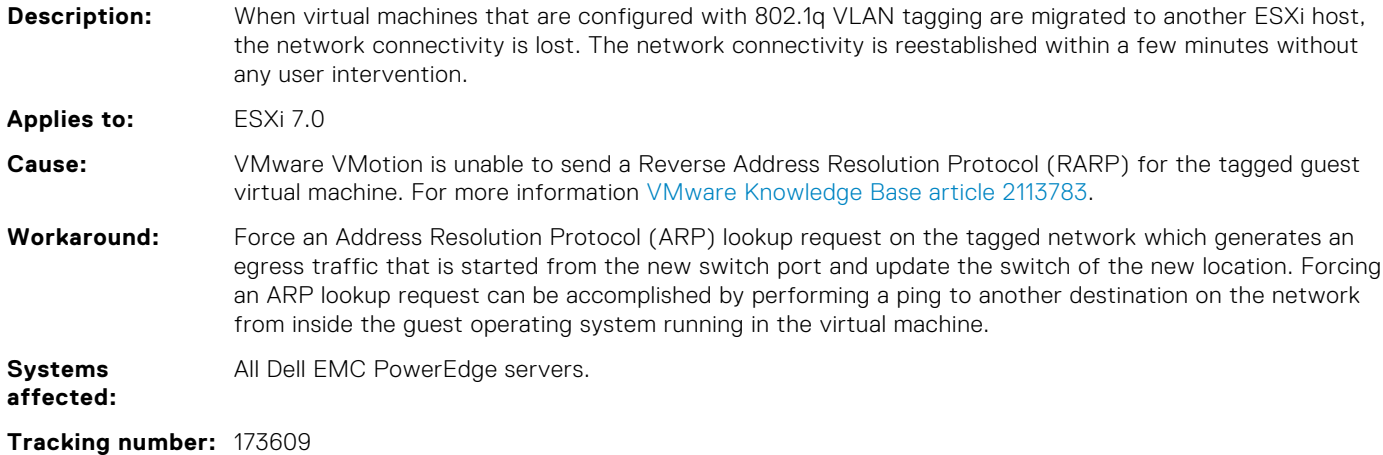

## **The Hardware Health tab of the vCenter Web Client does not display any information when a drive is removed**

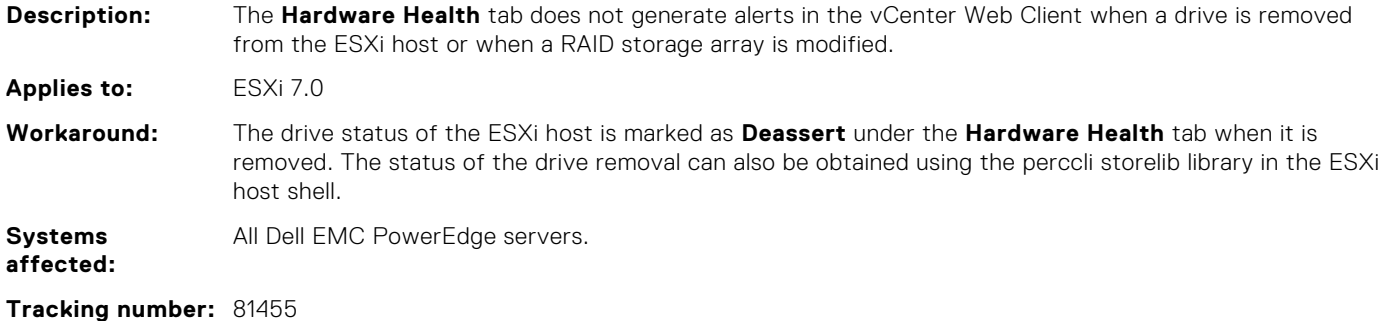

### **Status of the NVMe devices configured as a host cache device is not updated after surprise removal**

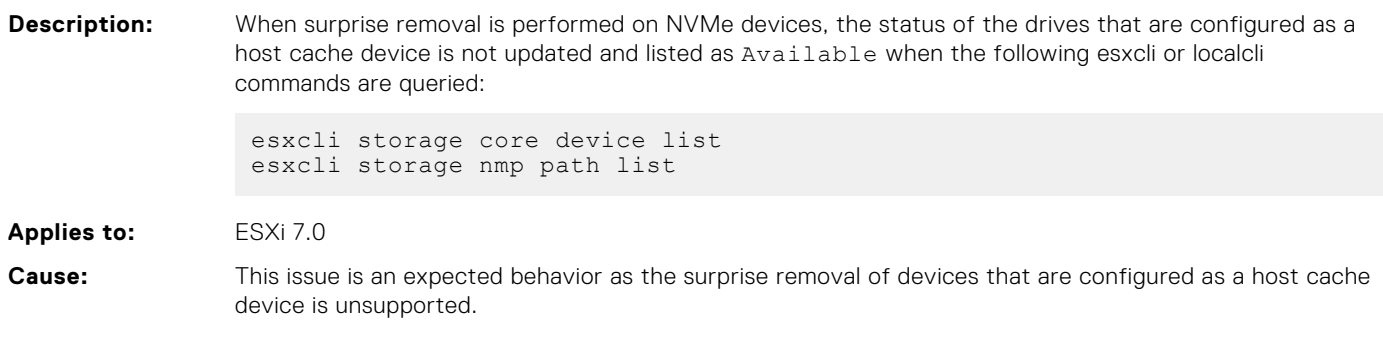

#### <span id="page-9-0"></span>**Tracking number:** 171186

#### **Upgrading to ESXi 7.0 from earlier ESXi version fails**

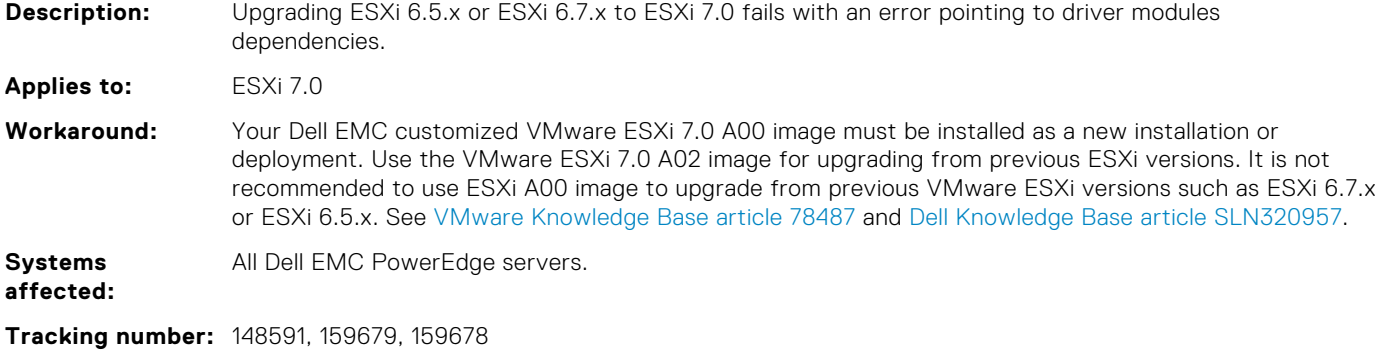

### **VMware ESXi 7.0 does not boot after upgrading from VMware ESXi 6.5.x**

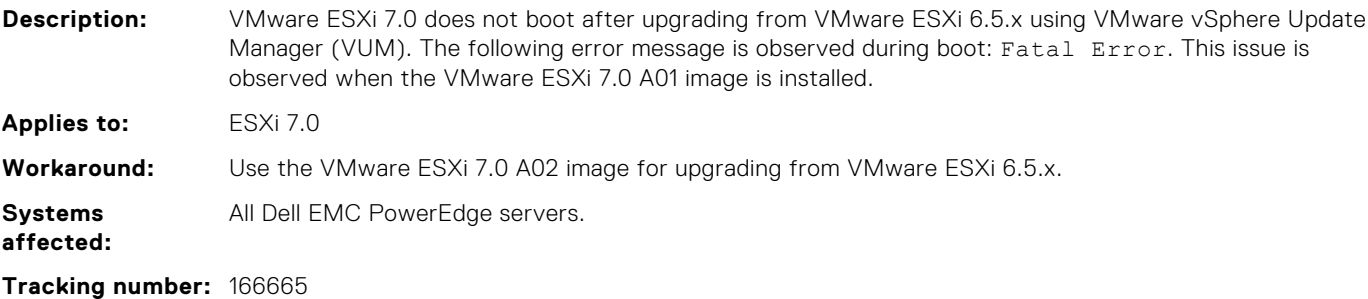

### **Upgrading to ESXi 7.0 from earlier ESXi version fails due to system management software incompatibility**

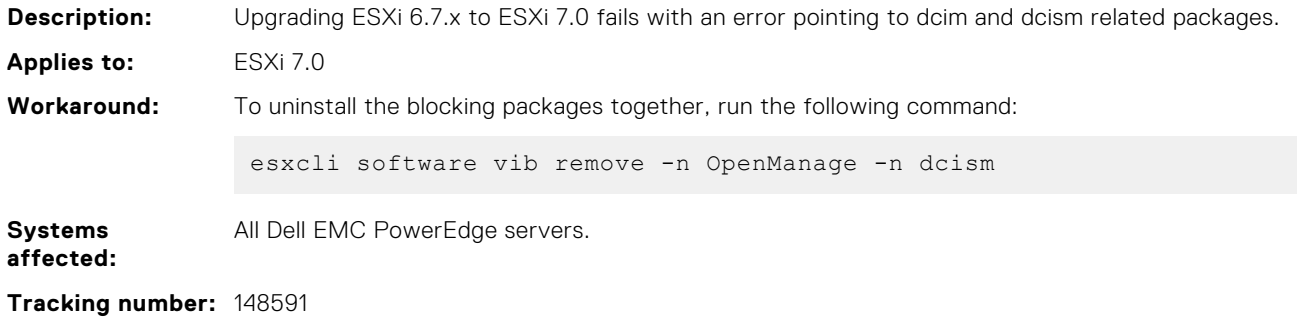

### <span id="page-10-0"></span>**Installation of ESXi 7.0 fails on PowerEdge modular servers with BCM 5719 or 5720**

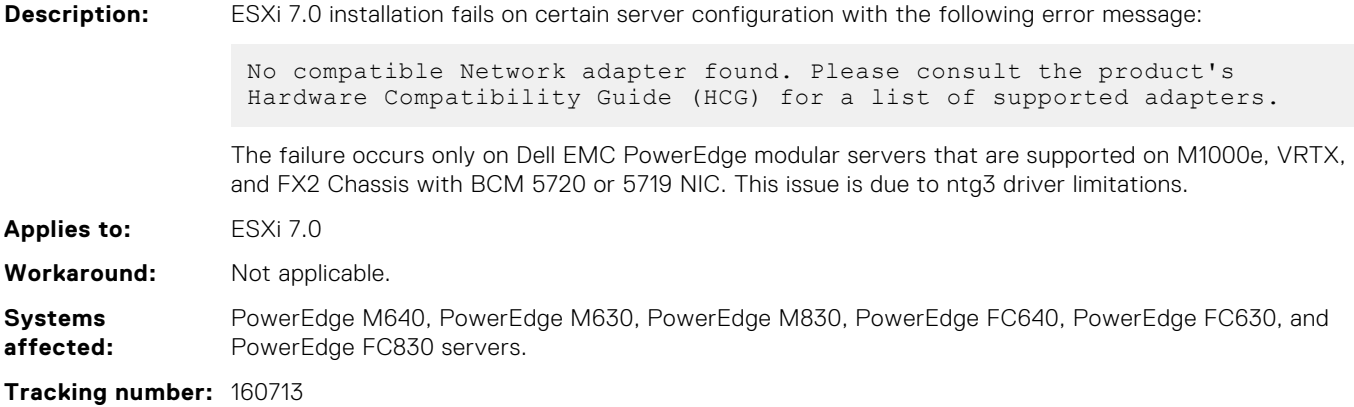

### **Surprise hot-plug of NVMe device is not supported**

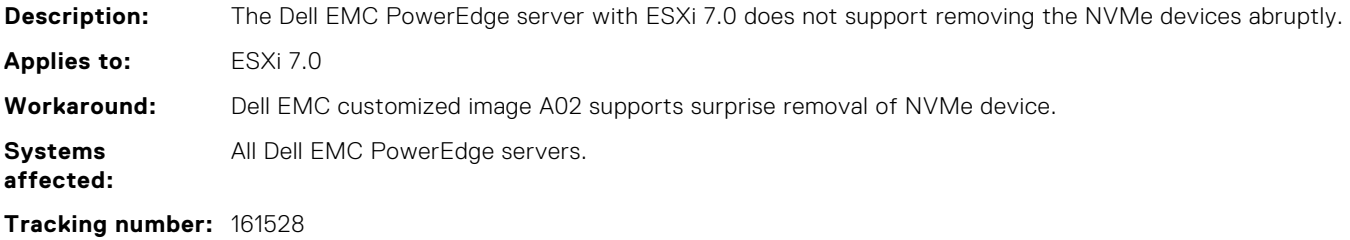

#### **Surprise hot-plug of an NVMe in a vSAN environment results in a PSOD**

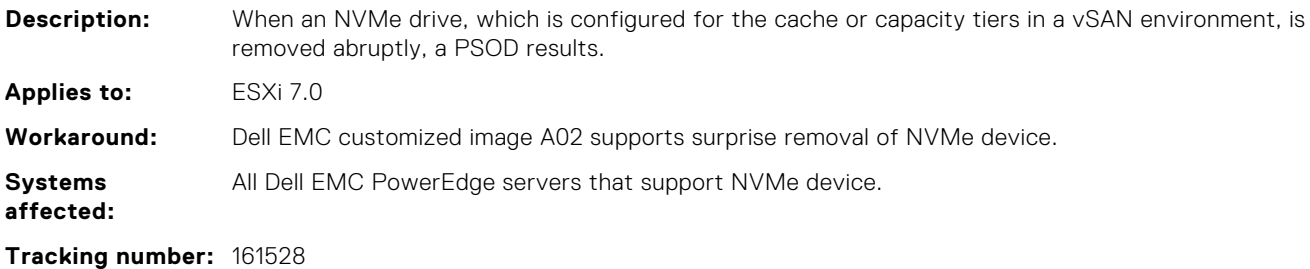

### **The esxcli commands fail to locate the non-NVMe storage devices**

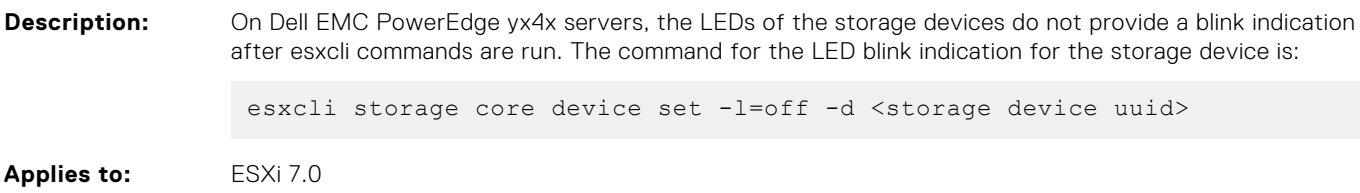

<span id="page-11-0"></span>**Workaround:** Use percli to get the LED blink indication for the storage device.

**Systems** Dell EMC PowerEdge yx4x servers.

**affected:**

**Tracking number:** 160207

## **The option to start the NTP service does not work post configuration**

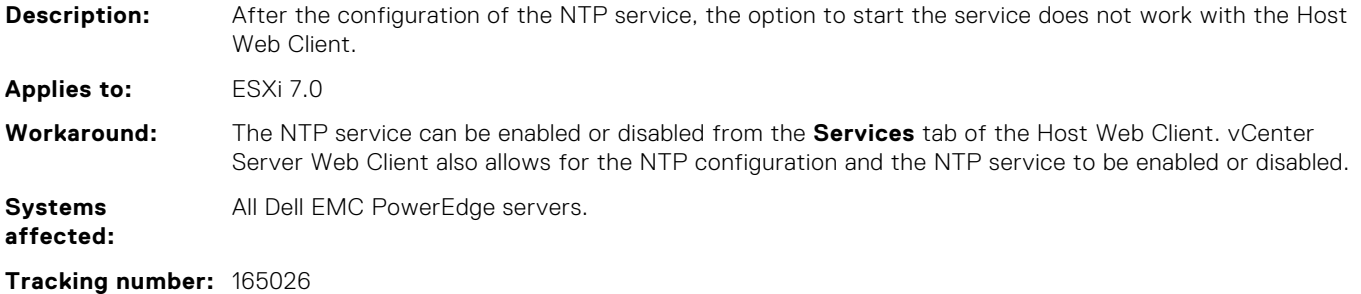

## **The driver modules qedf and qedi are not available for the QLogic 412xx adapter**

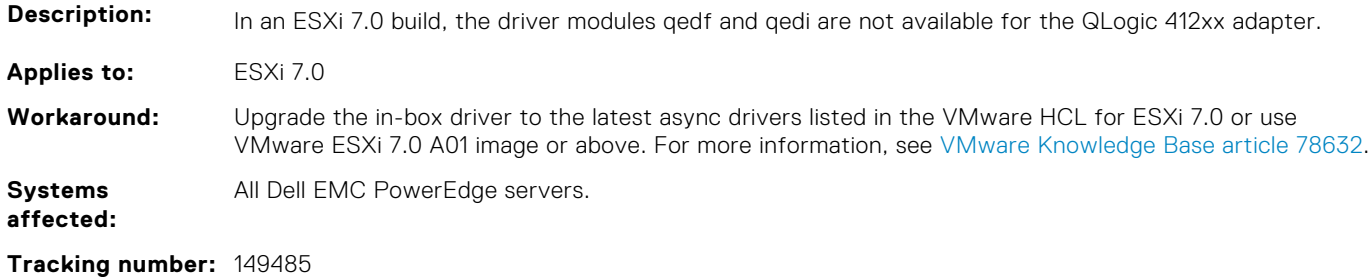

### **Unable to enable SRIOV on Solarfare devices with ESXi 7.0**

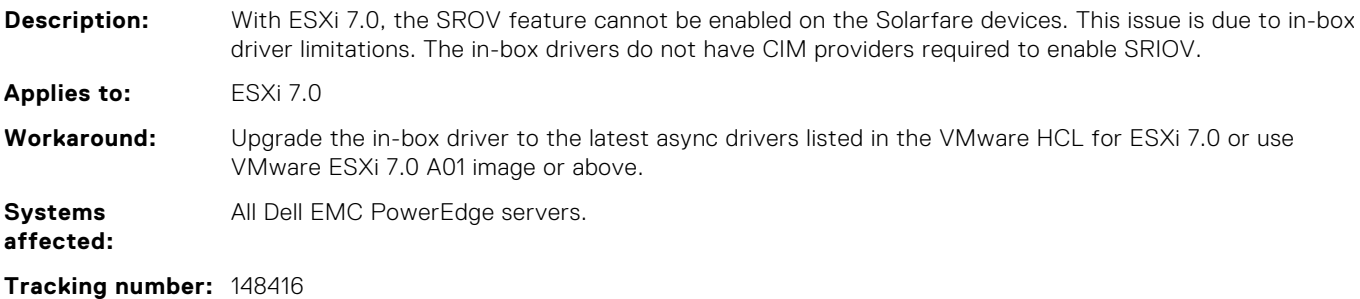

## <span id="page-12-0"></span>**The rdma module for BCM 57416 devices fail to load in ESXi 7.0**

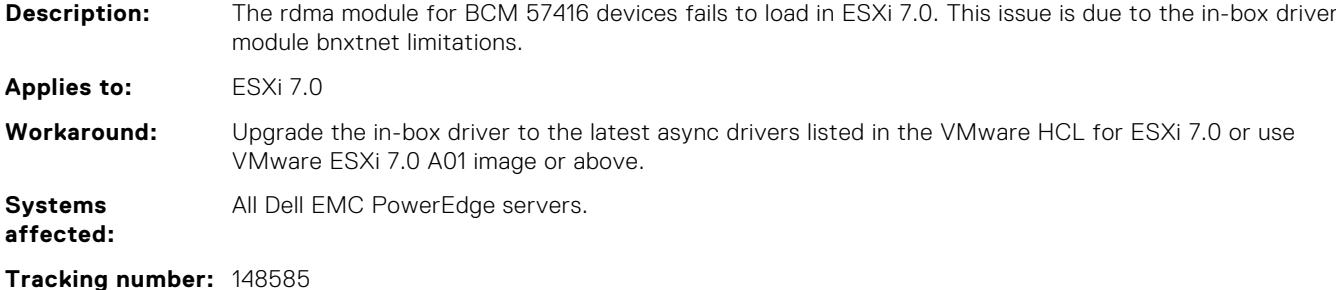

### **Uninstalling Dell EMC iSM VIB fails to delete files**

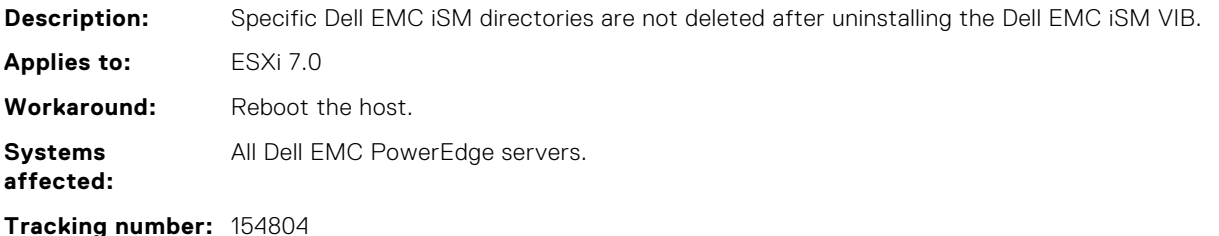

#### **FCoE adapter speed is displayed as 0**

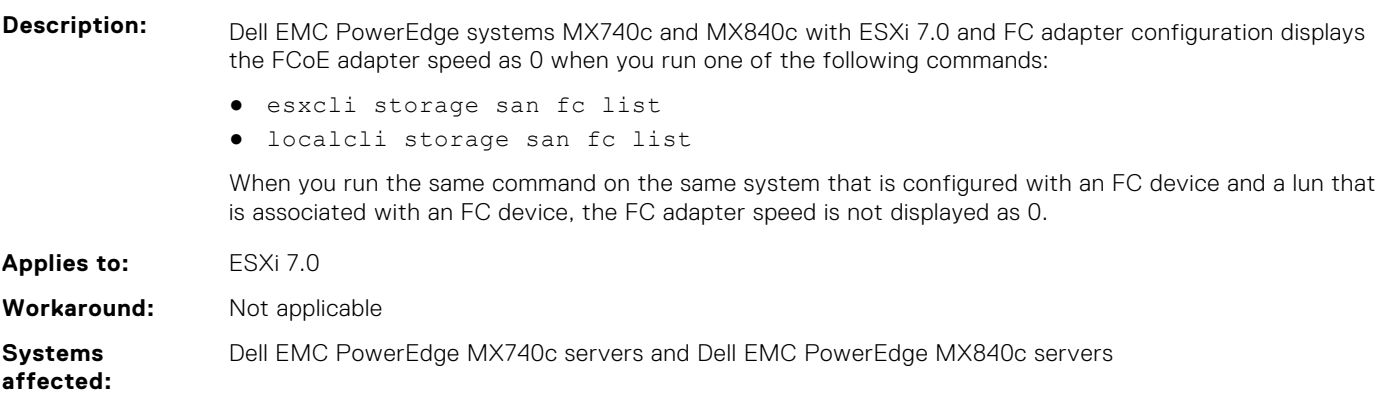

**Tracking number:** 157316

#### **Status of the FCoE controller is displayed as offline**

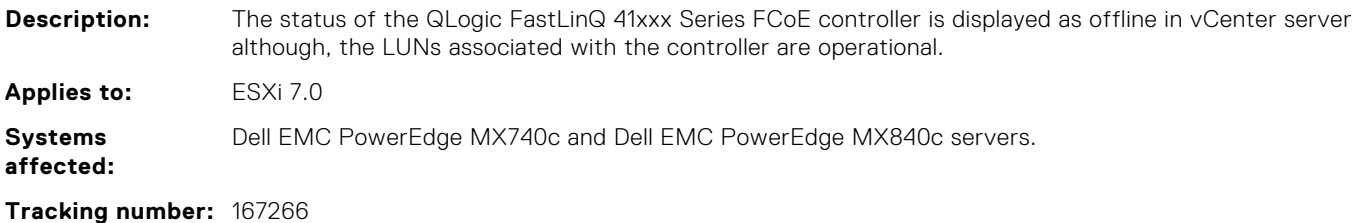

**Known issues 13**

### <span id="page-13-0"></span>**The NIC description is incorrect**

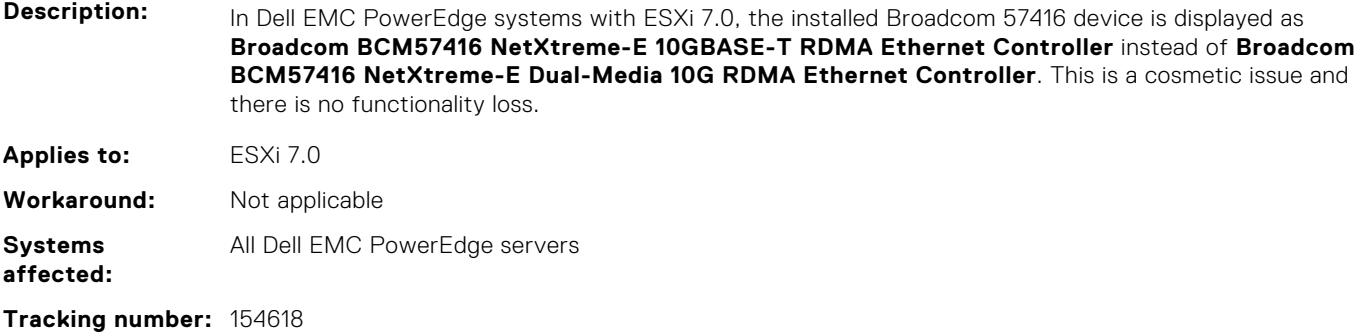

## **The hardware label for PCIe devices is shown as Not appropriate**

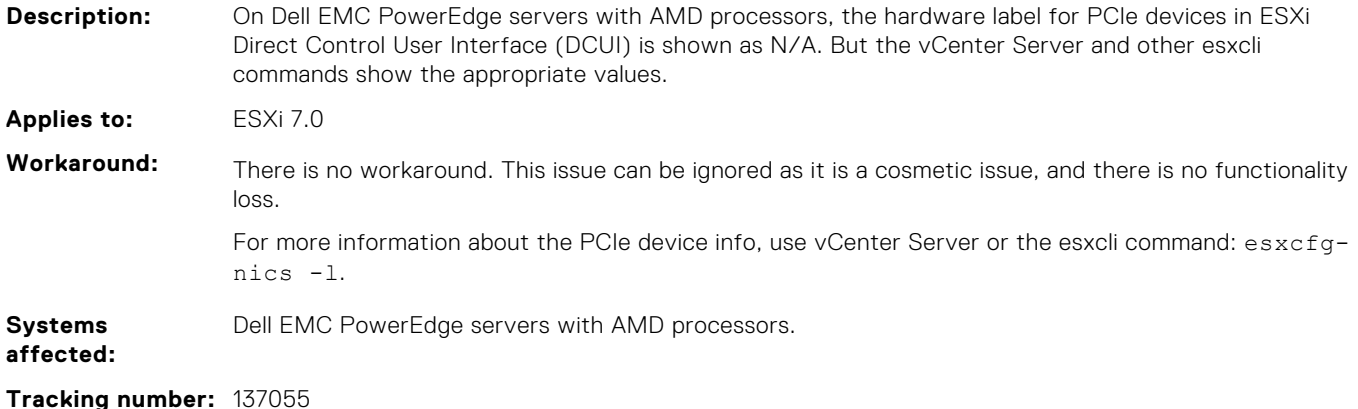

### **Description of the NVMe drive displayed is incorrect**

**Description:** The description of the Dell Express Flash PM1735 3.2 TB SFF NVMe model is displayed as a Non-Volatile Memory Controller in the adapter listings under the **Storage** tab. The same description is displayed on the vCenter Web Client and the ESXi Host Web Client. This is a cosmetic issue and will be resolved in future releases. **Applies to:** ESXi 7.0 **Systems affected:** All Dell EMC PowerEdge servers. **Tracking number:** 165227

# **Resources and support**

<span id="page-14-0"></span>This section provides information about the documentation resources for your server.

#### **Table 2. Additional documentation resources for your server**

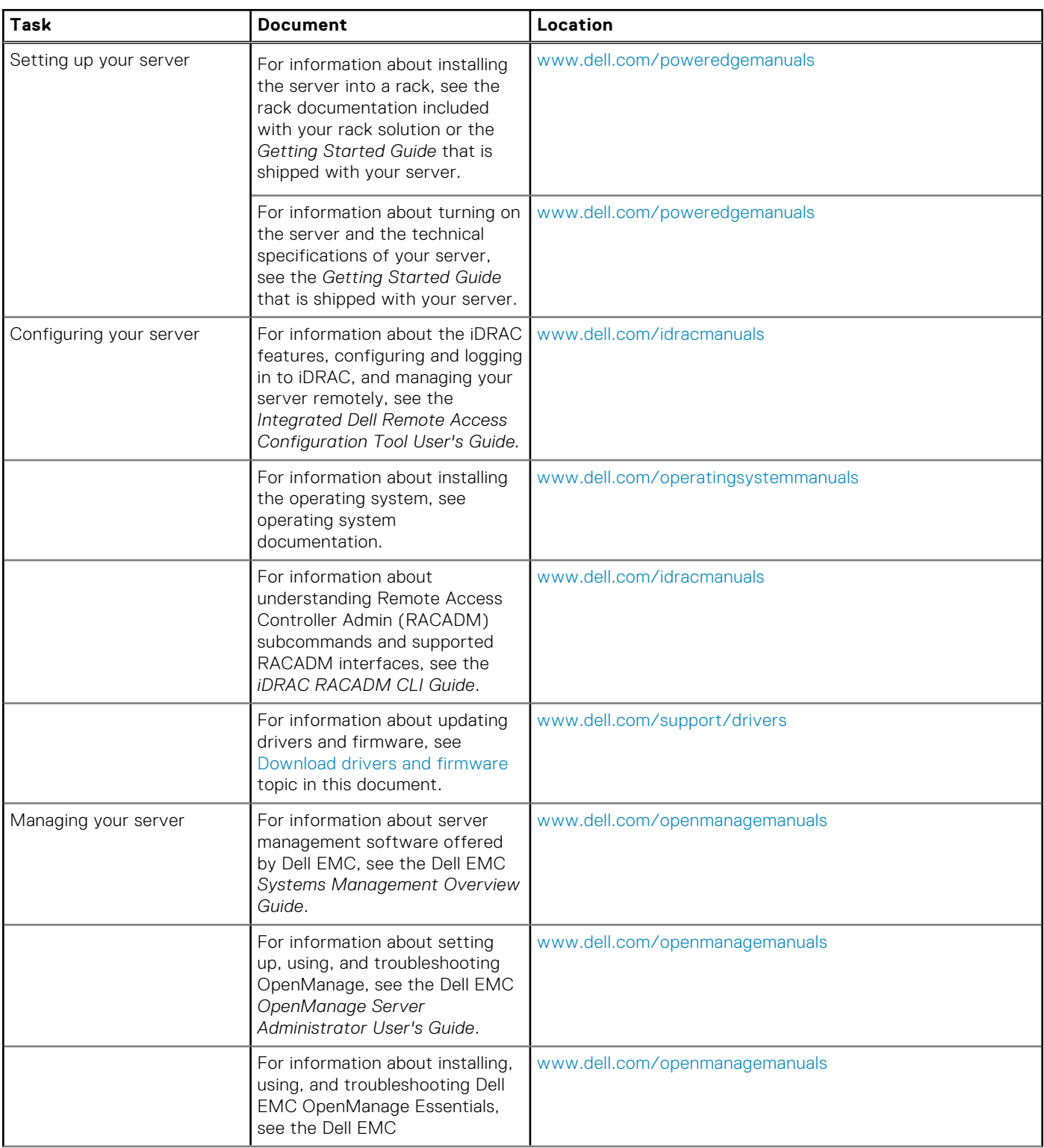

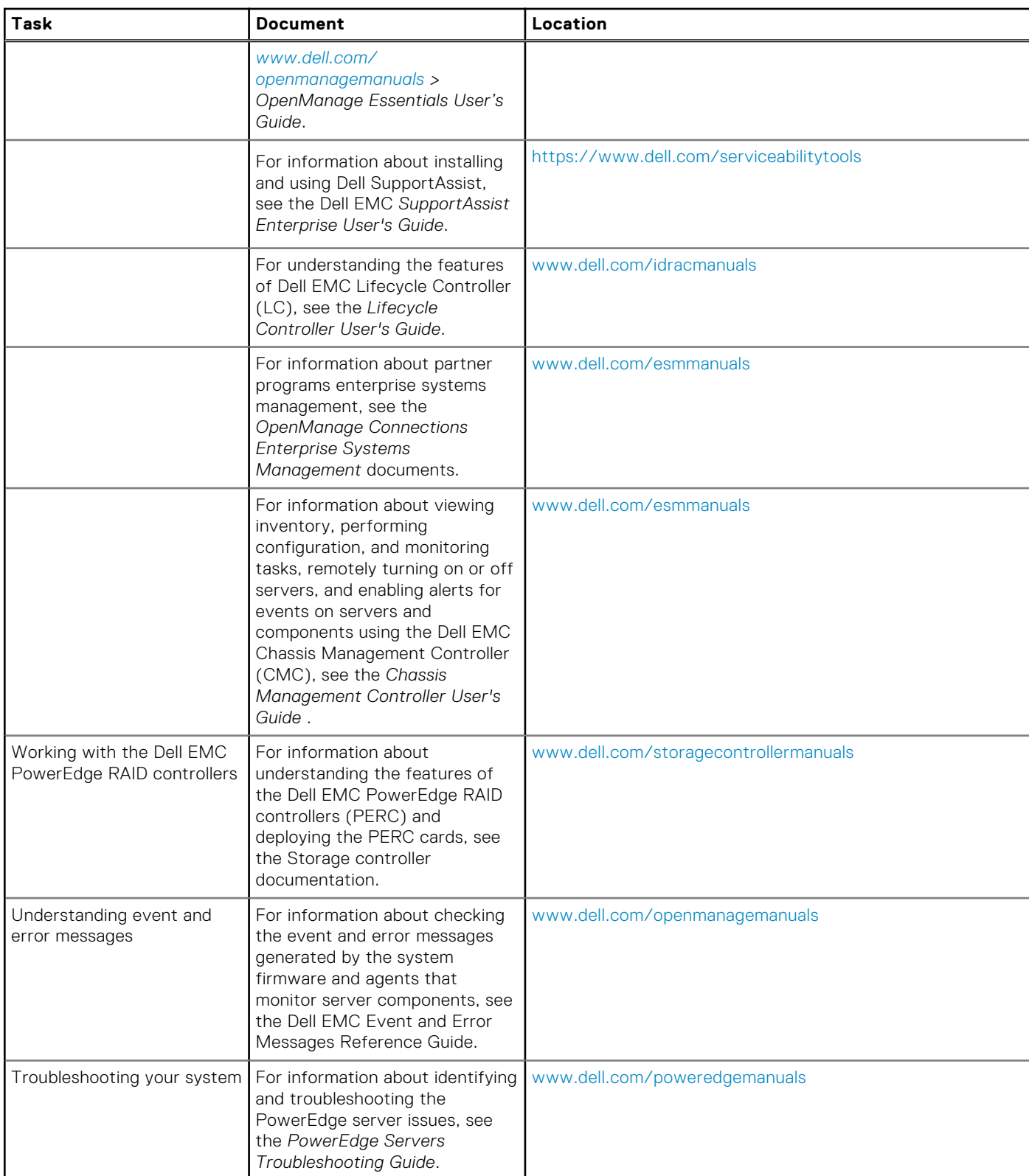

#### **Table 2. Additional documentation resources for your server (continued)**

#### **Topics:**

- [Related information for virtualization solutions](#page-16-0)
- [Documentation resources](#page-17-0)
- [Identifying the series of your Dell EMC PowerEdge servers](#page-19-0)
- [Download drivers and firmware](#page-20-0)
- [Documentation feedback](#page-20-0)

## <span id="page-16-0"></span>**Related information for virtualization solutions**

#### **Table 3. Related information for virtualization solutions**

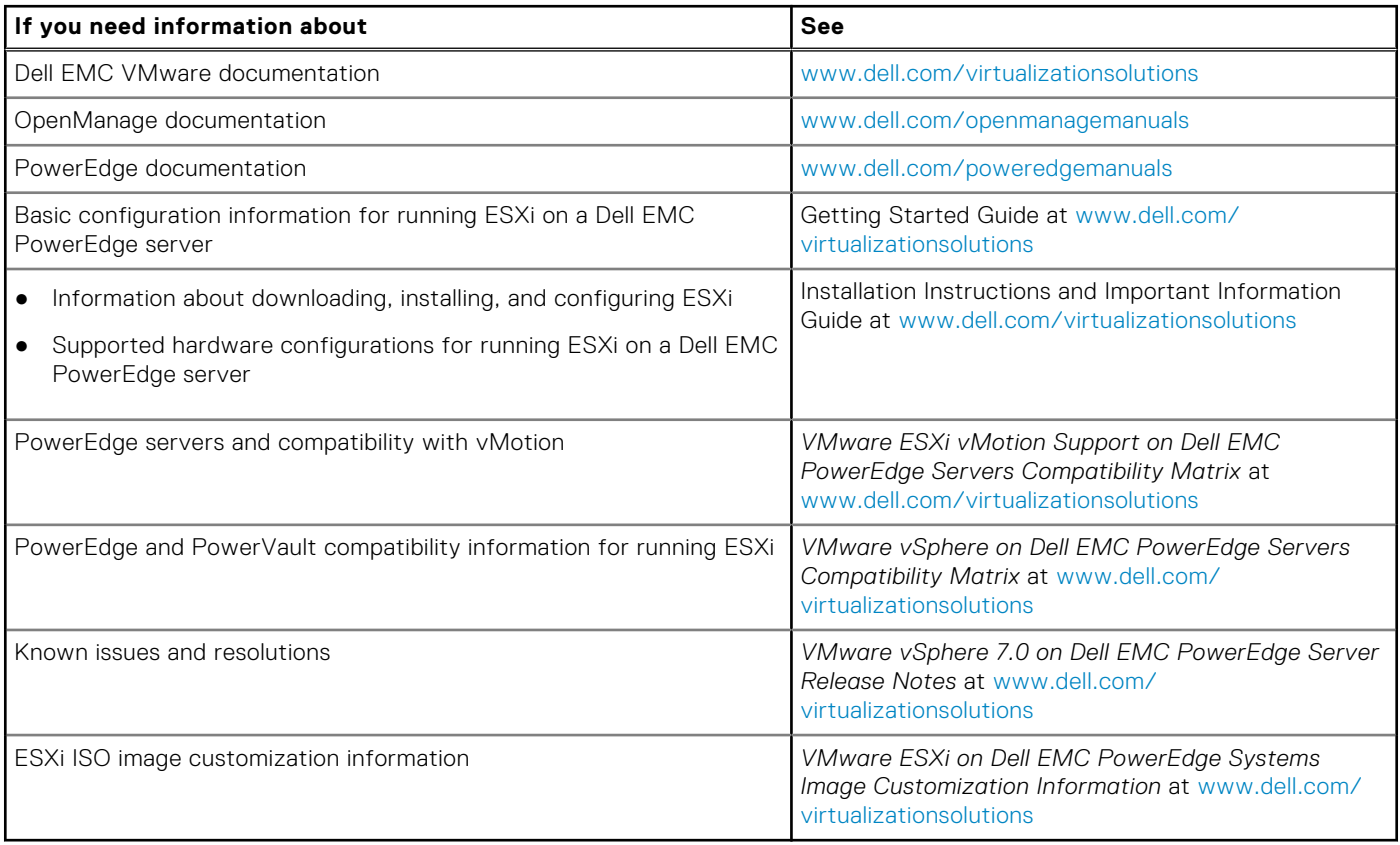

#### Technical support resources

- [vmware.com/support](https://www.vmware.com/support.html)
- [www.dell.com/support/home](https://www.dell.com/support/home)
- [Dell.com/services](https://www.dellemc.com/services/index.htm)

#### Discussion forums

- [Communities.vmware.com/community/vmtn](https://communities.vmware.com/community/vmtn)
- [Dell Virtualization](https://www.dell.com/support/article/sln312754/dell-virtualization)
- [Wikis, Forums, Blogs, and Videos](https://www.dell.com/support/article/sln312754/dell-virtualization)
- [Dell Community](https://www.dell.com/community/)

#### Knowledge base

● [kb.vmware.com/kb](https://kb.vmware.com/selfservice/microsites/microsite.do)

**NOTE:** For more information that is related to the VMware ESXi installation on [Dell](https://www.dell.com/support/article/sln312754/dell-virtualization) EMC PowerEdge servers, go to Dell [Virtualization](https://www.dell.com/support/article/sln312754/dell-virtualization).

#### Virtualization videos for Dell EMC PowerEdge servers

All the supported virtualization videos for Dell EMC PowerEdge servers are available in the [Supported Operating Systems for](https://www.youtube.com/playlist?list=PLe5xhhyFjDPfTCaDRFflB_VsoLpL8x84G) [Dell PowerEdge servers playlist](https://www.youtube.com/playlist?list=PLe5xhhyFjDPfTCaDRFflB_VsoLpL8x84G).

#### <span id="page-17-0"></span>**Table 4. Virtualization videos for Dell EMC PowerEdge servers**

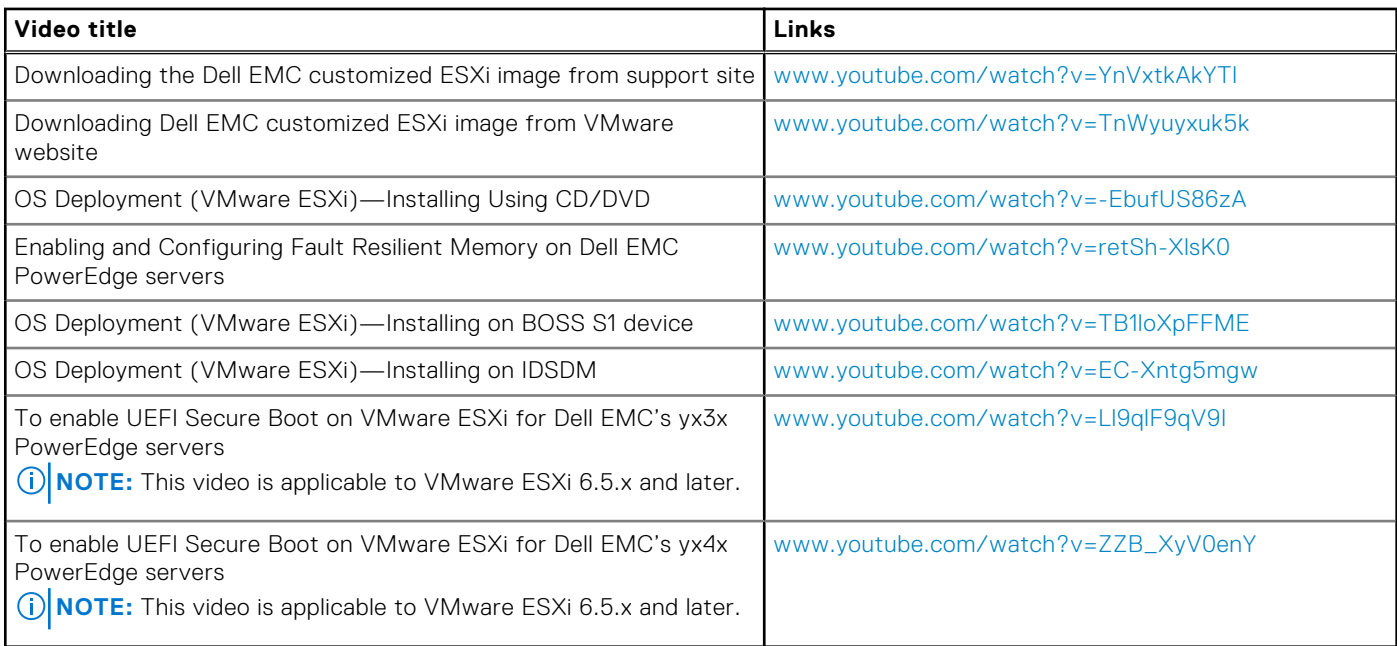

## **Documentation resources**

This section provides information about the documentation resources for your server.

#### **Table 5. Additional documentation resources for your server**

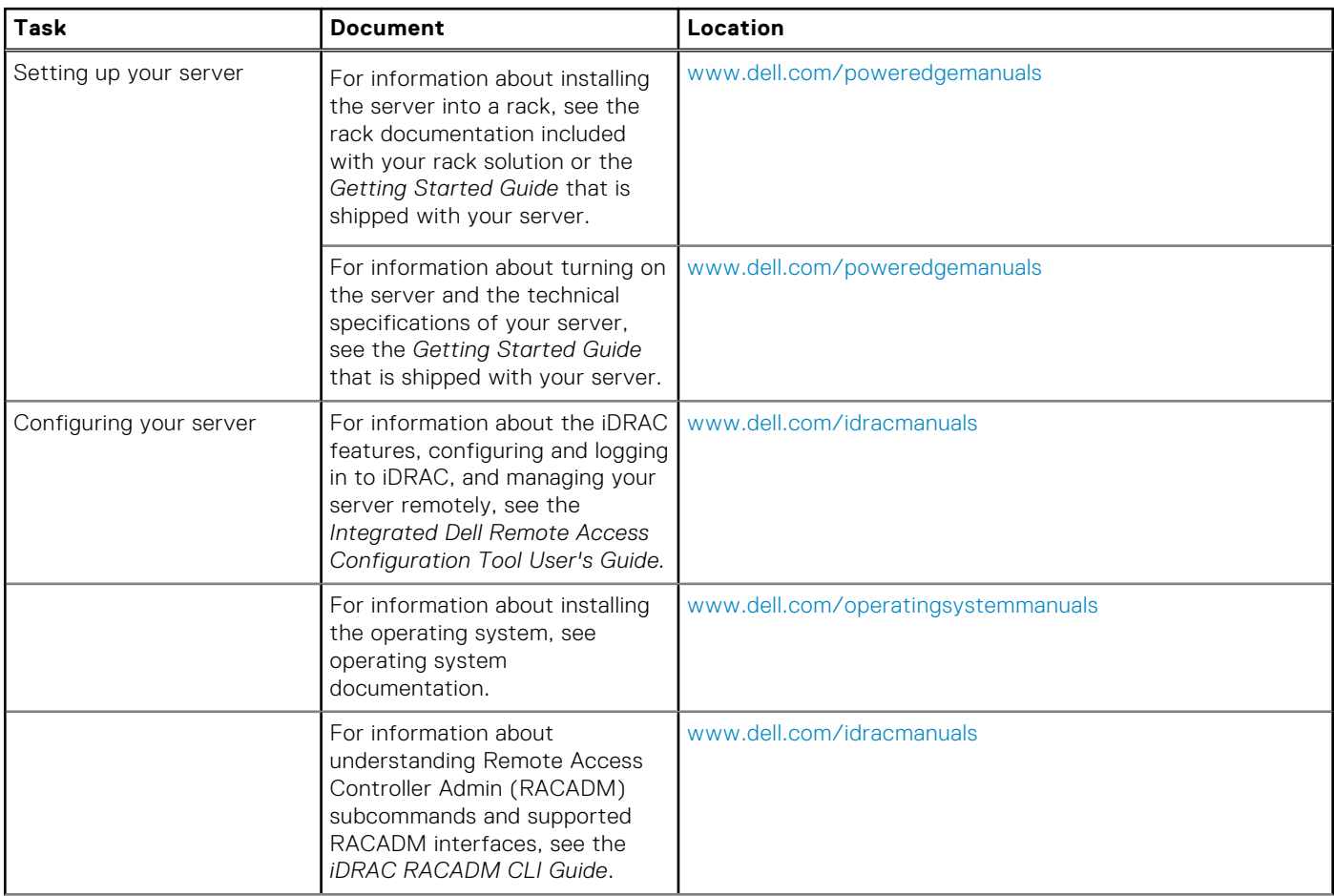

#### **Table 5. Additional documentation resources for your server (continued)**

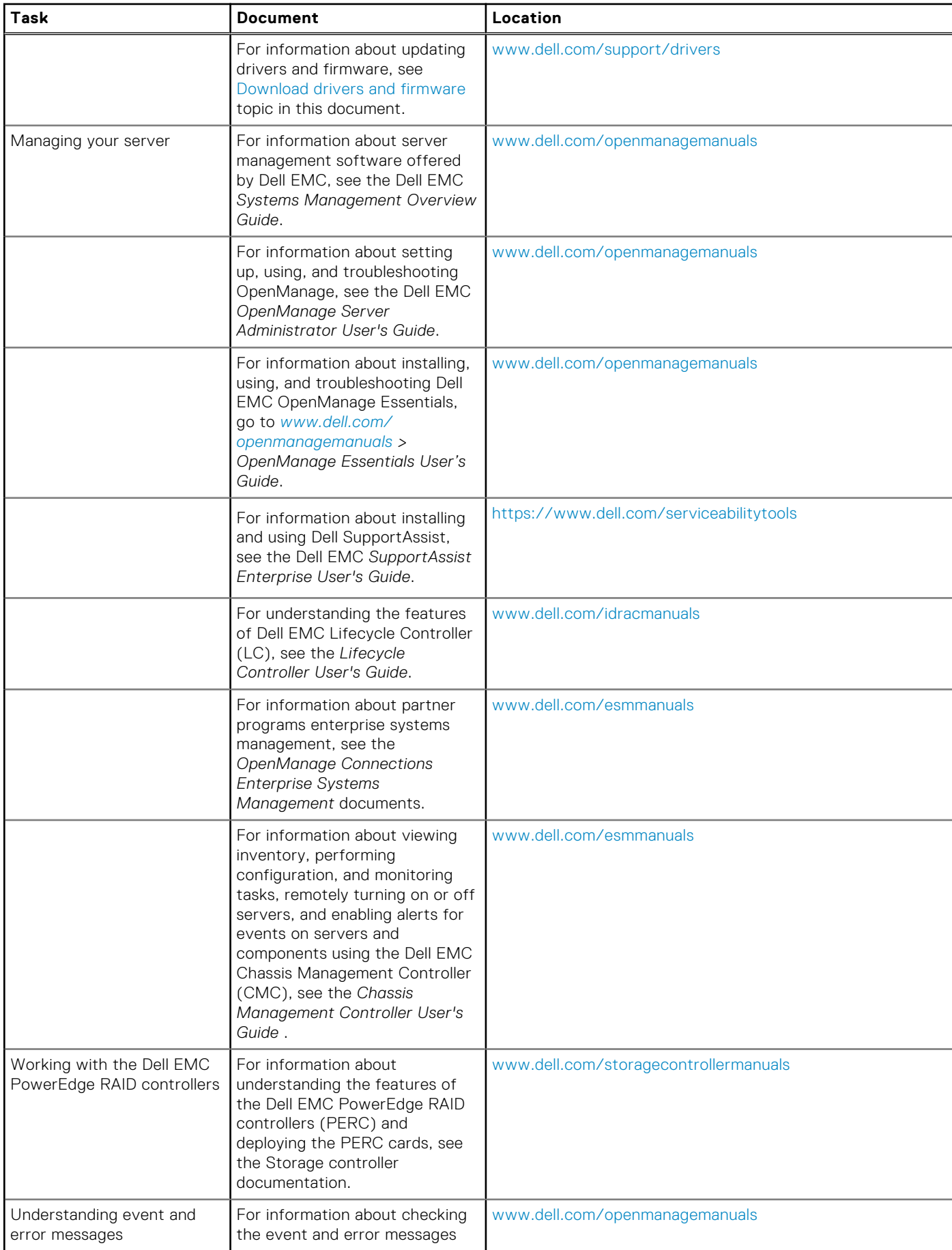

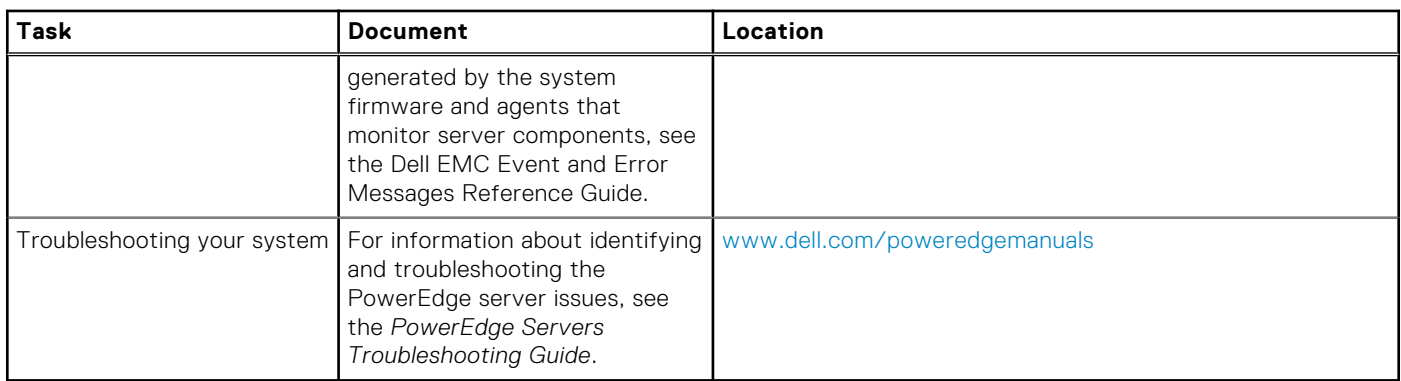

#### <span id="page-19-0"></span>**Table 5. Additional documentation resources for your server (continued)**

### **Identifying the series of your Dell EMC PowerEdge servers**

The PowerEdge series of servers from Dell EMC are divided into different categories based on their configuration. They are referred as YX2X, YX3X, YX4X, YX4XX, or YX5XX series of servers. The structure of the naming convention is described below:

The letter Y denotes the character in the server model number. The character denotes the form factor of the server. The form factors are listed below:

- C- Cloud
- **F- Flexible**
- M or MX- Modular
- R- Rack
- T- Tower

The letter X denotes the numbers in the server model number. The number denotes multiple characteristics about the server. They are listed as follows:.

- The first digit (X) denotes the value stream or class of the server.
	- o 1-5-iDRAC basic
	- 6-9—iDRAC Express
- The second digit denotes the series of the server. It is retained in the server naming convention and does not replace the letter X.
	- 0—series 10
	- 1—series 11
	- 2—series 12
	- 3—series 13
	- 4—series 14
	- 5—series 15
- The last digit  $(X)$  always denotes the make of the processor as described below:
	- 0-Intel
	- 5-AMD

**NOTE:** For servers that use an AMD processor, the model number is made up of four digits instead of three. The third digit (X) denotes the number of processor sockets that the series of server supports.

- 1–one socket server
- 2-two socket server

#### **Table 6. PowerEdge servers naming convention and examples**

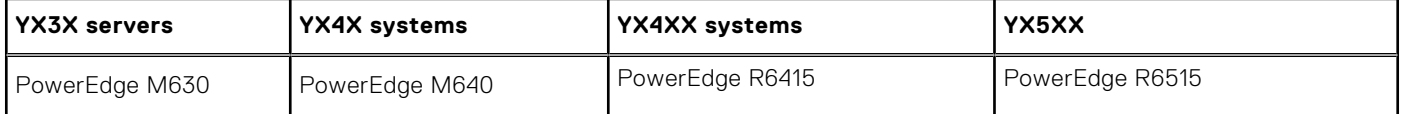

#### <span id="page-20-0"></span>**Table 6. PowerEdge servers naming convention and examples (continued)**

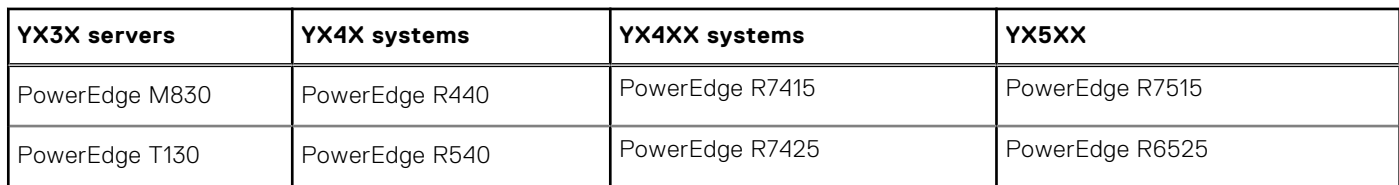

### **Download drivers and firmware**

It is recommended that you download and install the latest BIOS, drivers, and systems management firmware on your system.

Ensure that you clear the web browser cache before downloading the drivers and firmware.

- 1. Go to [www.dell.com/support/drivers.](https://www.dell.com/support/drivers)
- 2. In the **Drivers & Downloads** section, enter the Service Tag of your system in the **Enter a Dell Service Tag, Dell EMC Product ID, or Model** text box, and then click the right arrow button.

**NOTE:** If you do not have the Service Tag, click **Detect PC** to allow the system to automatically detect your Service Tag.

#### 3. Click **Drivers & Downloads**.

A list of applicable downloads is displayed.

4. Download the drivers or firmware to a USB drive, CD, or DVD.

### **Documentation feedback**

You can rate the documentation or write your feedback on any of our Dell EMC documentation pages and click **Send Feedback** to send your feedback.

# **Contacting Dell EMC**

<span id="page-21-0"></span>Dell EMC provides several online and telephone-based support and service options. Availability varies by country, region, and product, and some services may not be available in your area.

To contact Dell EMC for sales, technical assistance, or customer service issues, see [www.dell.com/contactdell](https://www.dell.com/contactdell).

If you do not have an active Internet connection, you can find contact information on your purchase invoice, packing slip, bill, or the product catalog.